USB Communication Module

Módulo de Comunicación USB

Módulo de Comunicação USB

## CFW300-CUSB

Installation, Configuration and Operation Guide Guía de Instalación, Configuración y Operación Guia de Instalação, Configuração e Operação

**DISAI** Automatic Systems T. 962 448 450 www.disai.net

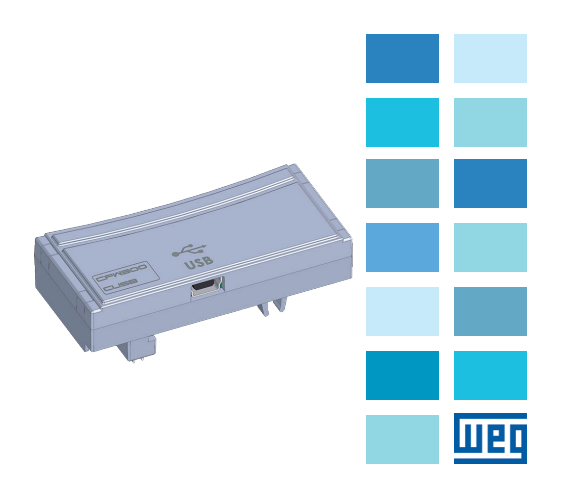

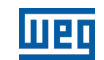

WEG Drives & Controls - Automação LTDA. Jaraguá do Sul - SC - Brazil Phone 55 (47) 3276-4000 - Fax 55 (47) 3276-4020 São Paulo - SP - Brazil Phone 55 (11) 5053-2300 - Fax 55 (11) 5052-4212 automacao@weg.net

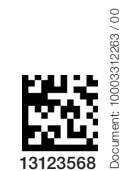

Document: 10003312263 / 00

 $\cdot$ 

 $\sim$ 

 $\sim$ 

#### 1.1 SAFETY WARNINGS

# NOTE!

- $\widehat{\mathscr{C}}$  Only use the USB module (CFW300-CUSB) on WEG CFW300 series inverters.
	- It is recommended reading the CFW300 user's manual before installing or operating this accessory.
	- The content of this guide provides important information for the full understanding and proper operation of this module.

#### 1.2 PRELIMINARY RECOMMENDATIONS

#### ATTENTION!

Always disconnect the general power supply before connecting or disconnecting the accessories of the CFW300 frequency inverter. Wait for at least 10 minutes for the full discharge of the inverter.

#### 2 GENERAL INFORMATION

This guide provides directions for the installation, configuration and operation of the USB module (CFW300-CUSB).

### 3 CONTENT OF THE PACKAGE

Upon receiving the product, check if the package contains:

- Accessory in anti-static package.
- 2 m cable with mini USB (mini-B) and USB (type A) plugs.
- Installation, configuration and operation guide.

#### 4 INSTALLATION OF THE ACCESSORY

The CFW300-CUSB is easily connected to the CFW300 frequency inverter by means of the plug-and-play concept. The procedures below must be observed for the proper installation and start-up:

- 1. With the inverter de-energized, remove the inverter communication accessory cover in [Figure A1](#page-1-0).
- 2. Fit the accessory to be installed as shown in [Figure A1](#page-1-0).
- 3. Connect the cable to the connector of the accessory (mini USB - [Figure A2](#page-1-1)) and computer (USB type A).
- 4. Power up the inverter.

#### 5 CONFIGURATIONS

The USB communication of this accessory presents the following characteristics:

- Interface with the computer: USB V2.0 Plug and Play.
- Mini USB plug-in connector (mini-B see [Figure A2\)](#page-1-1).

The CFW300-CUSB module has the necessary resources to perform setting, command and monitoring of the inverter by means of the WPS software - WEG Programming Suite (available on www.weg.net). For further details, refer to chapter 7 of the user's manual of the CFW300.

#### NOTE!

- After installing the drive, when connected to the computer, the associated virtual port is automatically determined by the operating system some seconds after the connection. The user can easily identify or change the associated COM port according to the operating system.
	- The drive of the serial port will be installed together with the WPS software.

### 1 SAFETY INFORMATION English Español 1 INFORMACIONES DE SEGURIDAD

#### 1.1 AVISOS DE SEGURIDAD

#### ¡NOTA!  $\widehat{\!\mathcal{C}}$ Solamente utilizar el módulo USB (CFW300-CUSB) en los

- convertidores WEG serie CFW300. ■ Se recomienda la lectura del manual del usuario del CFW300 antes de instalar o operar este accesorio.
- El contenido de esta guía provee informaciones importantes para el correcto entendimiento y el buen funcionamiento de este módulo.

#### 1.2 RECOMENDACIONES PRELIMINARES

#### ¡ATENCIÓN!

■ Siempre desconecte la alimentación general antes de conectar o desconectar los accesorios del convertidor de frecuencia CFW300. Aguarde por el menos 10 minutos para garantizar la desenergización completa del convertidor.

#### 2 INFORMACIONES GENERALES

Esta guía orienta en la instalación, configuración y operación del módulo USB (CFW300-CUSB).

#### 3 CONTENIDO DEL EMBALAJE

Al recibir el producto, verificar si el embalaje contiene:

- Accesorio en embalaje antiestático.
- Cable de 2 m con plugs mini USB (mini-B) y USB (tipo A).
- Guía de instalación, configuración y operación.

#### 4 INSTALACIÓN DEL ACCESORIO

El CFW300-CUSB es fácilmente conectado al convertidor de frecuencia CFW300 utilizando el concepto "plug-and-play". Los procedimientos de abajo deben ser seguidos para la correcta instalación y puesta en funcionamiento:

- 1. Con el convertidor sin tensión, retire la tapa de los accesorios de comunicación del convertidor, [Figura A1.](#page-1-2)
- 2. Encaje el accesorio a ser instalado conforme es indicado en la [Figura A1.](#page-1-2)
- 3. Conecte el cable en el conector del accesorio (mini USB [Figura A2](#page-1-3)) y en la computadora (USB tipo A).
- 4. Energice el convertidor.

#### 5 CONFIGURACIONES

La comunicación USB de este accesorio presenta las siguientes características:

- Interfaz con la computadora: USB V2.0 Plug and Play.
- Conector plug-in mini USB (mini-B ver [Figura A2\)](#page-1-3).

El módulo CFW300-CUSB posee los recursos necesarios para realizar parametrización, comando y monitoreo del convertidor, a través del software WPS - WEG Programming Suite (disponible en www.weg.net). Para más detalles consulte el capítulo 7 del manual del usuario del CFW300.

#### ¡NOTA!

- $\widehat{\blacklozenge}$ ■ Después de la instalación del drive, al conectar en la computadora. la puerta serial virtual asociada es automáticamente determinada por el sistema operativo, algunos instantes luego de la conexión. El usuario puede fácilmente identificar o alterar la puerta COM asociada, conforme su sistema operativo.
	- La instalación del drive del puerto serial será realizada con la instalación del software WPS.

# 1 INFORMAÇÕES DE SEGURANÇA

#### 1.1 AVISOS DE SEGURANÇA

#### NOTA!  $\widehat{\blacklozenge}$

- Somente utilizar o módulo USB (CFW300-CUSB) nos inversores WEG série CFW300. ■ Recomenda-se a leitura do manual do usuário do CFW300 antes
	- de instalar ou operar esse acessório. O conteúdo deste guia fornece informações importantes para o
- correto entendimento e bom funcionamento deste módulo.

#### 1.2 RECOMENDAÇÕES PRELIMINARES

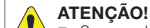

 Sempre desconecte a alimentação geral antes de conectar ou desconectar os acessórios do inversor de frequência CFW300. Aguarde pelo menos 10 minutos para garantir a desenergização completa do inversor.

#### 2 INFORMAÇÕES GERAIS

Este guia orienta na instalação, configuração e operação do módulo USB (CFW300-CUSB).

#### 3 CONTEÚDO DA EMBALAGEM

Ao receber o produto, verificar se a embalagem contém:

- Acessório em embalagem anti-estática.
- Cabo de 2 m com plugs mini USB (mini-B) e USB (tipo A).
- Guia de instalação, configuração e operação.

### 4 INSTALAÇÃO DO ACESSÓRIO

O CFW300-CUSB é facilmente conectado ao inversor de frequência CFW300 utilizando o conceito "plug-and-play". Os procedimentos abaixo devem ser seguidos para a correta instalação e colocação em funcionamento:

- 1. Com o inversor desenergizado, retire a tampa de acessórios de comunicação do inversor [\(Figura A1\)](#page-1-4).
- 2. Encaixe o acessório a ser instalado conforme indicado na [Figura A1](#page-1-4).
- 3. Conecte o cabo no conector do acessório (mini USB [Figura A2](#page-1-5)) e computador  $(1$  ISB ting  $\Delta$ ).
- 4. Energize o inversor.

#### 5 CONFIGURAÇÕES

A comunicação USB deste acessório apresenta as seguintes características:

- Interface com o computador: USB V2.0 Plug and Play.
- Conector plug-in mini USB (mini-B ver [Figura A2\)](#page-1-5).

O módulo CFW300-CUSB possui os recursos necessários para realizar parametrização, comando e monitoração do inversor através do software WPS - WEG Programming Suite (disponível em www.weg.net). Para mais detalhes consulte o capítulo 7 do manual do usuário do CFW300.

#### NOTA!  $\widehat{(\mathcal{C})}$

- Após instalação do drive, ao conectar no computador, a porta serial virtual associada é automaticamente determinada pelo sistema operacional alguns instantes após a conexão. O usuário pode facilmente identificar ou alterar a porta COM associada conforme seu sistema operacional.
- A instalação do drive da porta serial será realizada juntamente com a instalação do software WPS.

#### Português APPENDIX A - FIGURES ANEXO A - FIGURAS

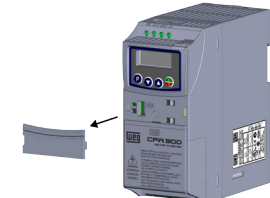

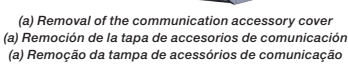

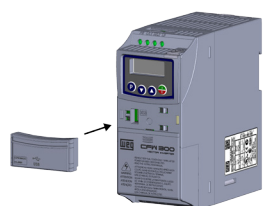

<span id="page-1-4"></span><span id="page-1-2"></span><span id="page-1-0"></span>(b) Accessory connection (b) Conexión del accesorio (b) Conexão de acessório

Figure A1: (a) to (b): Installation of accessory Figura A1: (a) a (b): Instalación de accesorio Figura A1: (a) a (b): Instalação de acessório

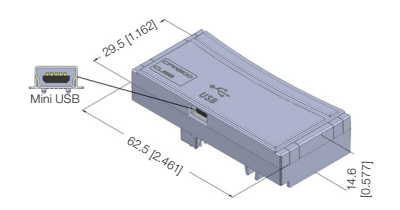

<span id="page-1-5"></span><span id="page-1-3"></span><span id="page-1-1"></span>Figure A2: CFW300-CUSB dimensions in mm [in] and mini USB connector Figura A2: Dimensiones del CFW300-CUSB en mm [in] y connectador mini USB Figura A2: Dimensões do CFW300-CUSB em mm [in] e conector mini USB